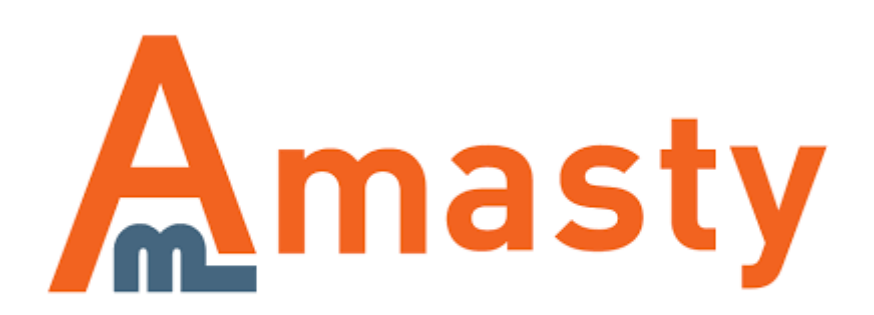

# **Payment Restrictions for Magento 2**

- Set up restrictions based on cart contents
- Display different payment methods for orders depending on Subtotal or customer attributes
- Apply restrictions depending on customer shipping address
- Use customer purchase history to decide which payment methods to show

### **Troubleshooting checklist**

If the rule you've just set up doesn't seem to work please check the information below first.

#### **Make sure there are no other rules active at the same time**

Restrictions from different rules can work simultaneously. It means that, for example, if you have two payment methods - **Method One** and **Method Two** - and you want to block the **Method One** with a restriction rule **A**, and the **Method Two** with a restriction rule **B** and activate both rules at the same time, then **Method One** and **Method Two** will be restricted at the same time as well.

#### **Make sure conditions are set correctly**

If a rule is configured with conditions but doesn't work, please try removing conditions you've set up. If that helped it would be a good idea to revise the conditions configuration. Please check **[this article](https://blog.amasty.com/use-magento-rules-properly-common-mistakes-corrected/)** to see which mistakes are made more often Conditions configuration and find out how they can be fixed.

## **Usage examples**

#### **Block PayPal for restricted items**

**[PayPal's use policy](https://www.paypal.com/us/webapps/mpp/ua/acceptableuse-full)** disable the service when you sell, for example, ammunition. So if you are a gun enthusiast selling products over the Internet it would wise to hide PayPal when certain products are added to a customer cart. Payment Restrictions extension is just a tool for the job.

[The rule setup is very simple. We just select to block all PayPal methods…](https://amasty.com/docs/lib/exe/fetch.php?media=magento_2:payment_restrictions:ex1-general.png)

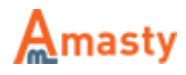

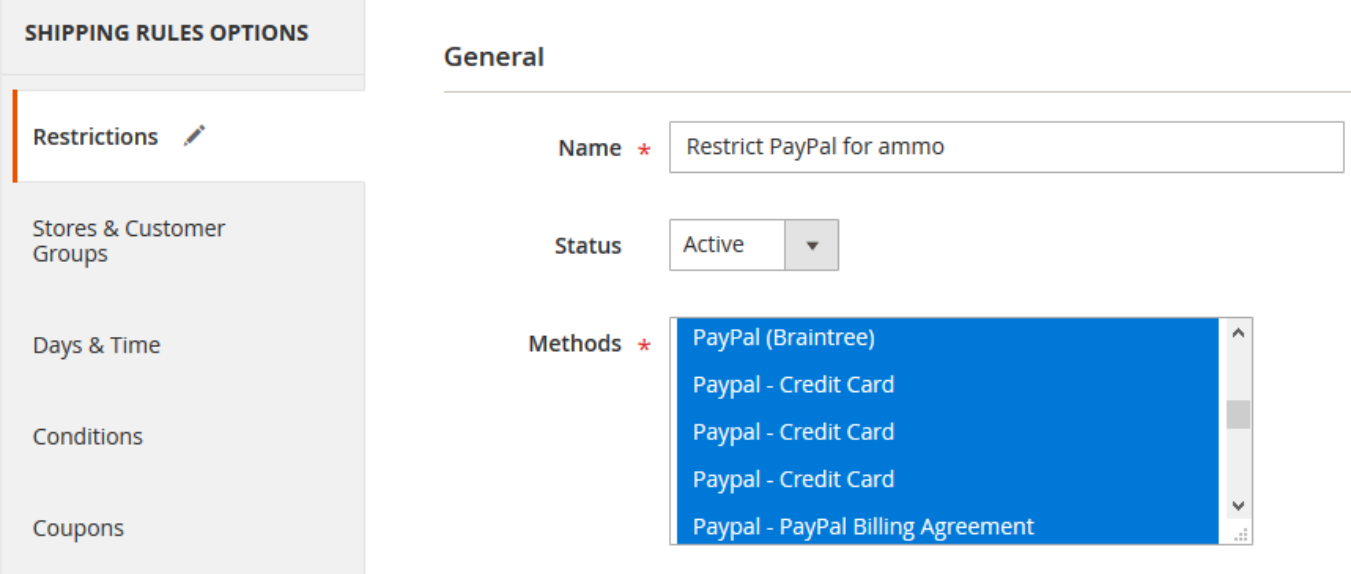

### […when there is a product from the "Ammunition" attribute set in the cart](https://amasty.com/docs/lib/exe/fetch.php?media=magento_2:payment_restrictions:ex1-conditions.png)

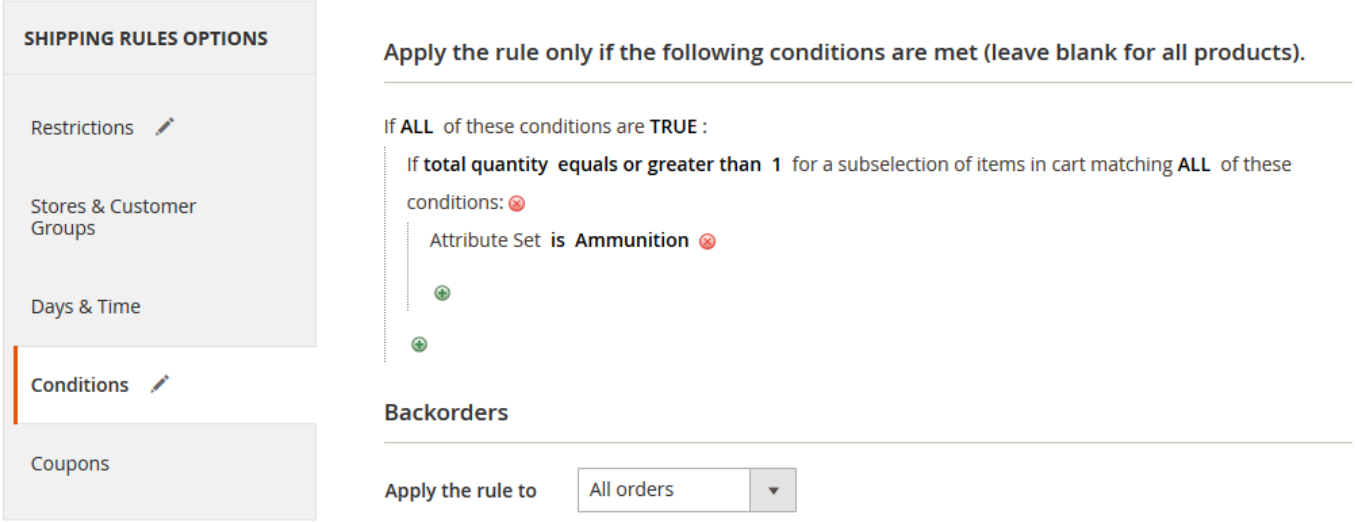

And that's it! PayPal will be available to use up until any product from the "Ammunition" Attribute Set is added to cart.

### **Extension settings overview**

[Extension settings are located in](https://amasty.com/docs/lib/exe/fetch.php?media=magento_2:payment_restrictions:general-settings.png) **Stores > Configuration > Amasty Extensions > Payment Restrictions**

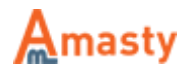

#### **General**

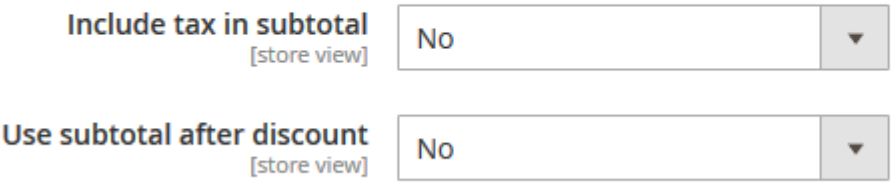

**Include tax in subtotal** - controls, whether the Tax value will be included in the Subtotal condition or not.

 $\odot$ 

**Use subtotal after discount** - works the same as setting above, but for Discount values.

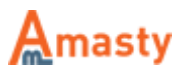

## **Restriction rule settings**

#### Rules can be created in **Sales > Operations > Payment Restrictions**

#### **Restrictions**

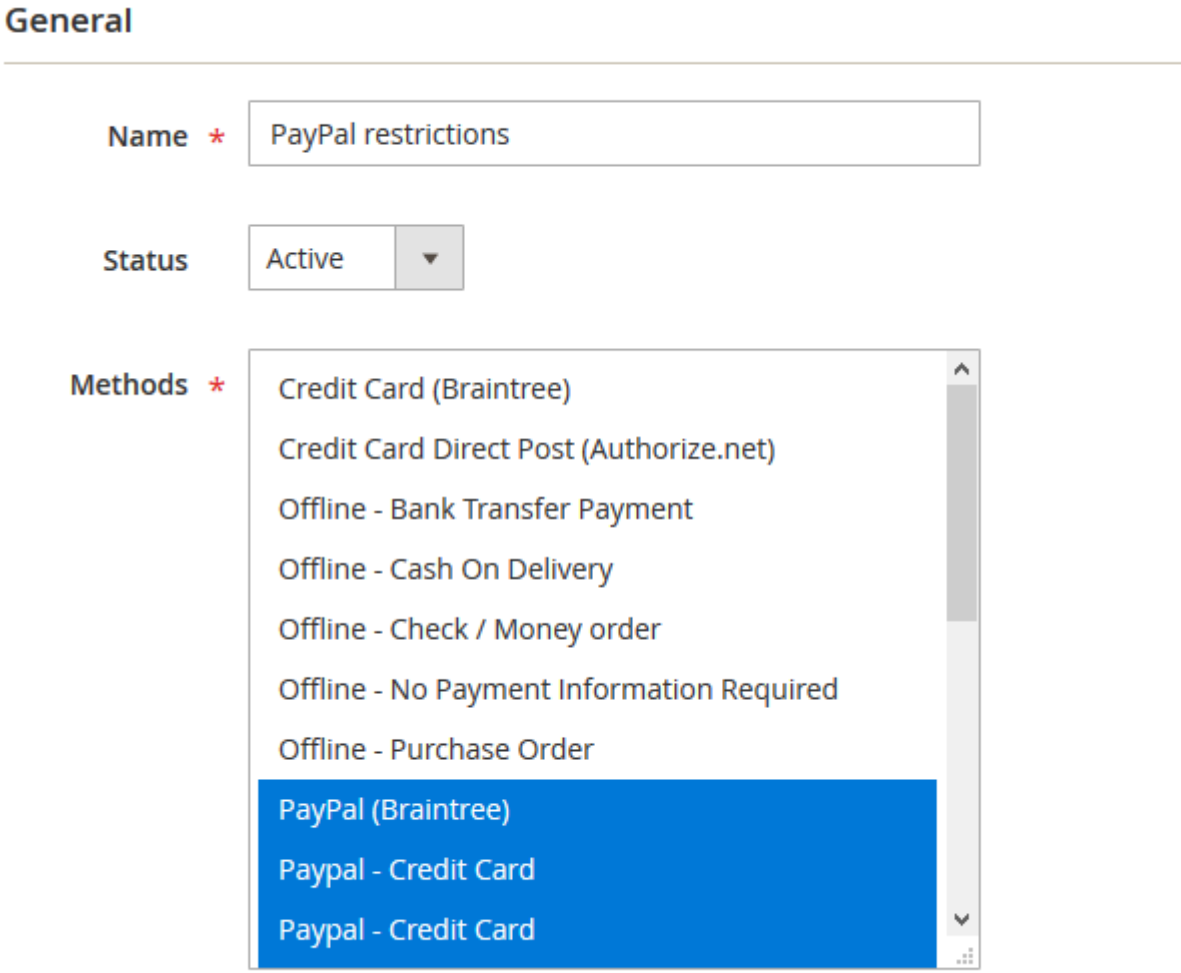

- **Name** the name of the restriction rule. It won't be displayed anywhere except for Payment Restrictions menus in the admin area.
- **Status** the rule can be enabled or disabled here.
- **Methods** here you can select which payment methods will be blocked when the rule is applied.

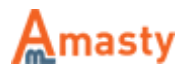

#### **Stores & Customer Groups**

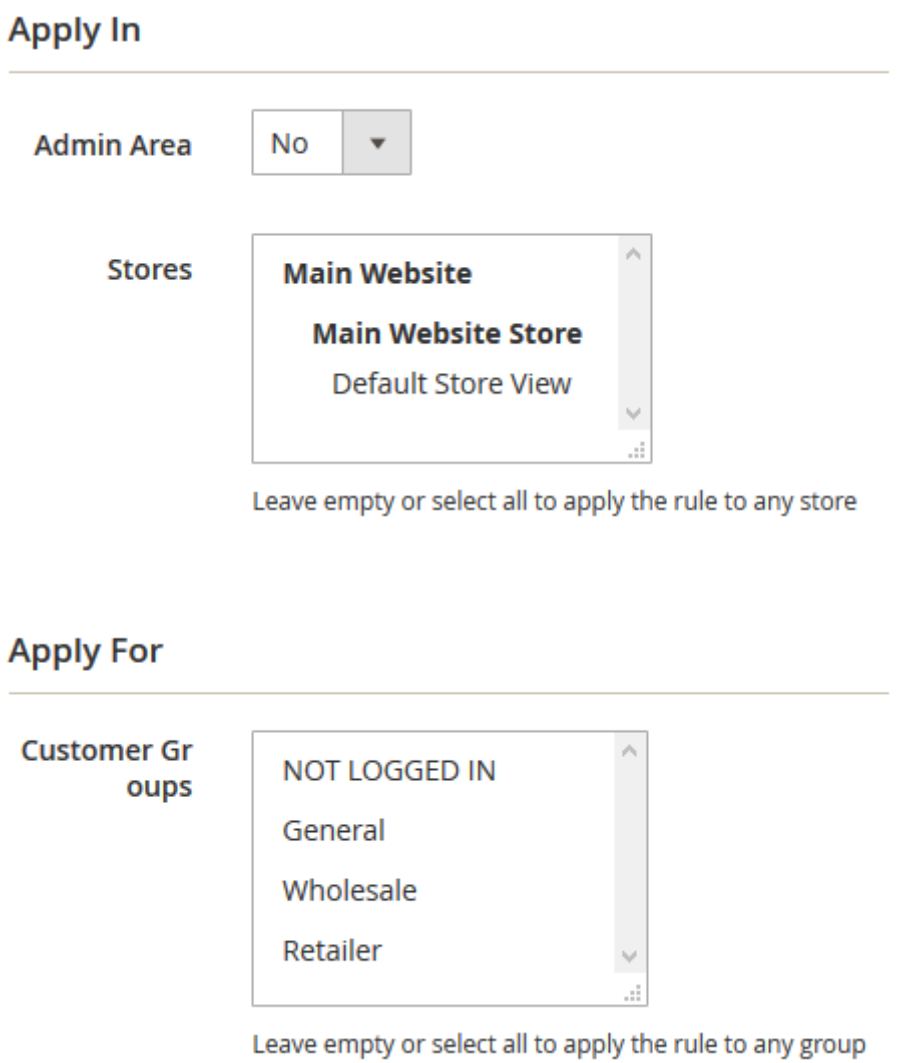

- **Admin Area** the option controls whether the rule will be applied in the admin area or not.
- **Stores** this feature limits stores where the rule will be applied. If nothing is selected, the rule will be applied to all stores.
- **Customer Groups** the option controls on which customer groups the rule will be applied. If nothing is selected, the rule will be applied to all groups.

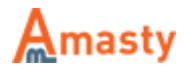

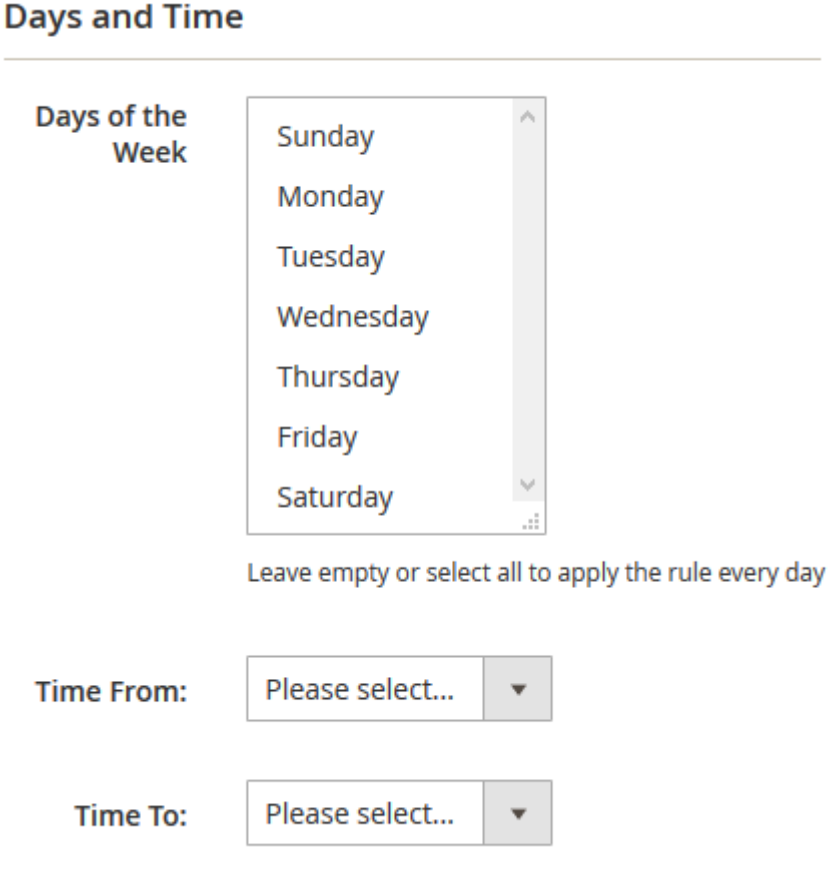

- **Days of the Week** Specify the days of the week when the rule should be activated.
- **Time From Time To** Specify a certain time interval during which the rule should be active.

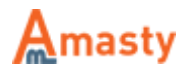

#### **Conditions**

Apply the rule only if the following conditions are met (leave blank for all products).

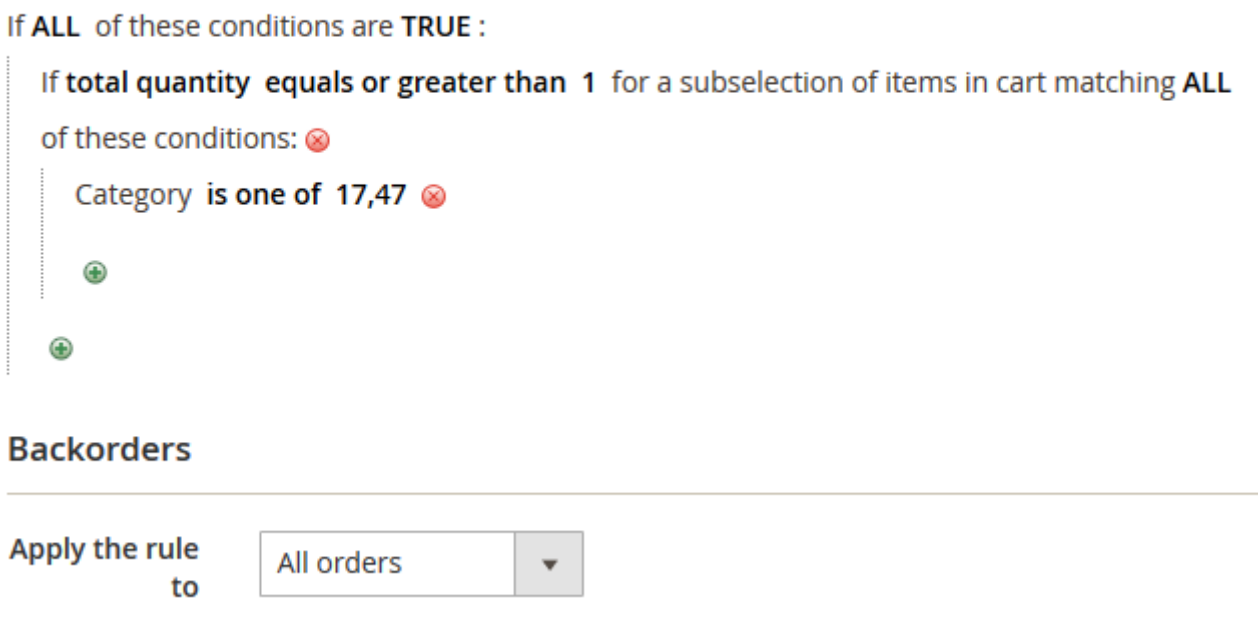

- **Condition tree** if there are some conditions, the rule will be applied only when the conditions are met. If there are no conditions set, the rule will be active all the time.
- **Backorders** the option controls how the rule will work if there are Backorder items in the cart. When it's set to **Backorders only** the rule will work when there are only Backorder items in the cart. With the **Non backorders** the rule will be applied when there are no Backorder items. **All orders** will work regardless if there are Backorder items in the cart or not.

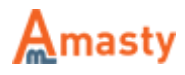

#### **Coupons**

#### **Apply Rules Only With**

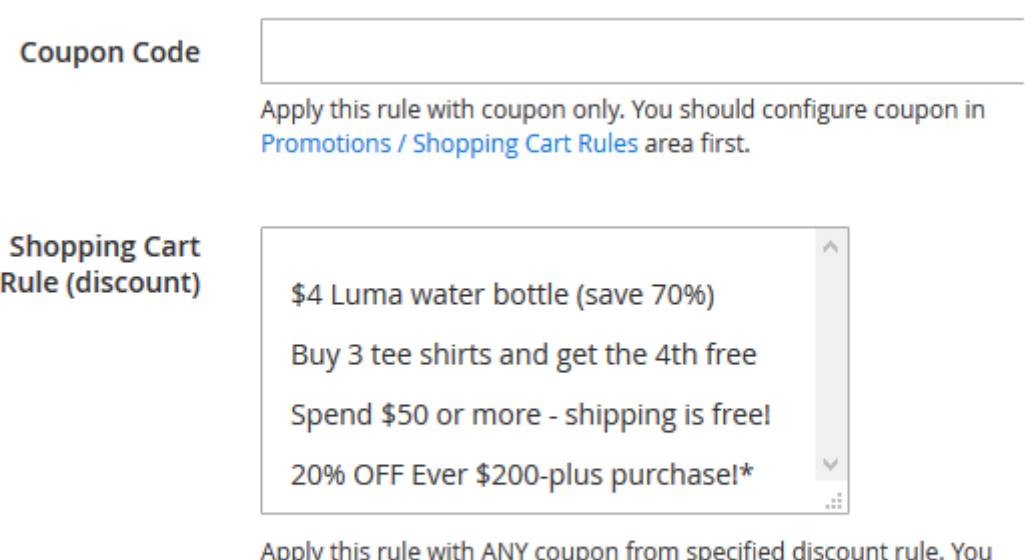

should configure the rule in Promotions / Shopping Cart Price Rules area first. Useful when you have MULTIPLE coupons in one rule.

#### Do NOT Apply Rules With

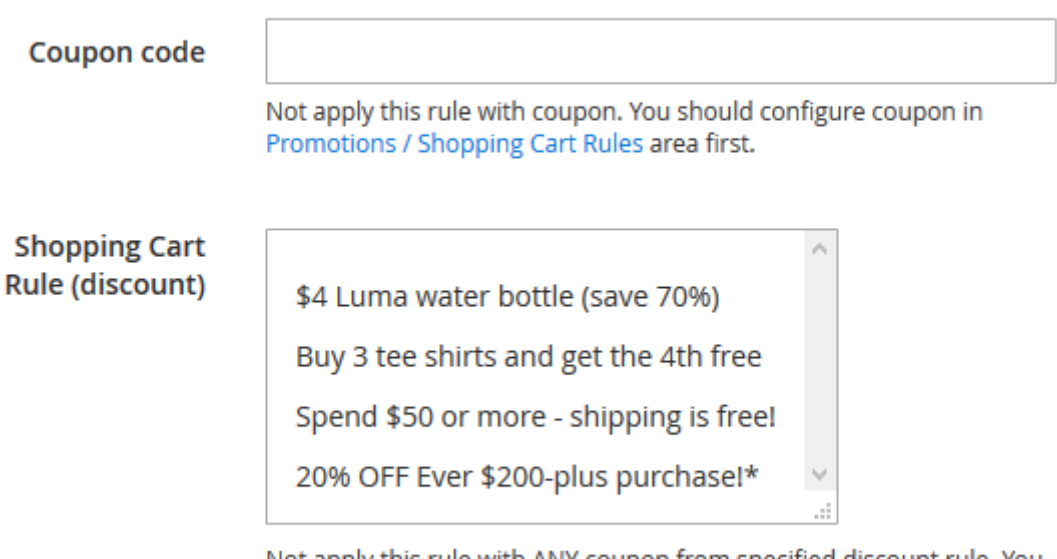

Not apply this rule with ANY coupon from specified discount rule. You should configure the rule in Promotions / Shopping Cart Price Rules area first. Useful when you have MULTIPLE coupons in one rule.

- **Apply Rules Only With Coupon Code** when a coupon is provided here, the rule will work only when this coupon is entered.
- **Apply Rules Only With Shopping Cart Rule (discount)** works the same as the setting above, but it uses the list of coupons in the selected rules instead of a single coupon.
- **Do NOT Apply Rules With Coupon Code** when a coupon is provided here, the rule will be canceled if the specified coupon is entered.
- **Do NOT Apply Rules With Shopping Cart Rule (discount)** works the same as the setting

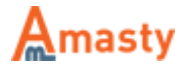

above, but uses the list of coupons in the selected rules instead of a single coupon.

### **Advanced conditions**

#### **Customer attributes**

Associate to Website Create In Created At Created From Date of Birth Disable Automatic Group Change Based on VAT ID Email First Name Gender Is Confirmed Last Name Middle Name/Initial Name Prefix Name Suffix Tax/VAT Number **Updated At Purchases history** Number of Completed Orders **Total Sales Amount** 

**Orders Subselection** 

- **Customer attributes** the section contains customer attributes which can be used as conditions. Attributes created by **[Customer Attributes](https://amasty.com/customer-attributes-for-magento-2.html)** extension are also supported.
- **Purchases history Number of Completed Orders** this condition will check the number of orders a customer placed with the 'Completed' status.
- **Purchases history Total Sales Amount** this one will summarize Grand Total from all Completed orders and compare it to the value provided in the condition.
- **Orders Subselection** this advanced condition will allow you to filter orders by status and the number of days after order placement.

Find out how to install the Payment Restrictions Extension for Magento 2 via [Composer.](https://amasty.com/docs/doku.php?id=magento_2:composer_user_guide)

Rate the user guide

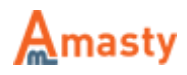